# **Solution Details**

**KRocket** 

<< Return To Search Results Browse Solutions Solution Search

**UCC-2660** ID: **Publish Date:** 2014-02-20 Last Updated: 2014-04-16 **Product Version/s:** 

2011

Vote Count: 0 PROMOTE F2 ADD COMMENT ★ M **WATCH** 

### **Abstract**

Title:

Crystal Reports 2011 has changed the SQL syntax used from ODBC syntax to ANSI syntax, which is based on the ODBC driver compliance-level and the LotusNotesJoinBuilder option defined in the registry key. The U2ODBC client is set to 3.0 compliance-level by default. When joining two tables in Crystal Reports 2011, the INNER JOIN syntax that is generated cannot be accepted by the UniVerse SQL engine. A syntax error will be displayed.

U2ODBC and SQL INNER JOIN syntax error against UniVerse server when using Crystal Reports

## **More Information**

When joining two tables in Crystal Reports 2011, it will generate an INNER JOIN syntax error. Here is an example that shows the problem. It joins the CUSTOMER and CUSTOMER\_ORDERS tables against the UniVerse HS.SALES account with the U2ODBC client:

1. Set up a user or system 32-bit DSN with U2ODBC client.

2. Start 32-bit Crystal Reports 2011 with the OLEDB (ADO) connection and select the DSN name that was created in Step 1. This example uses the DSN name of "pchang4uv\_u2odbc32":

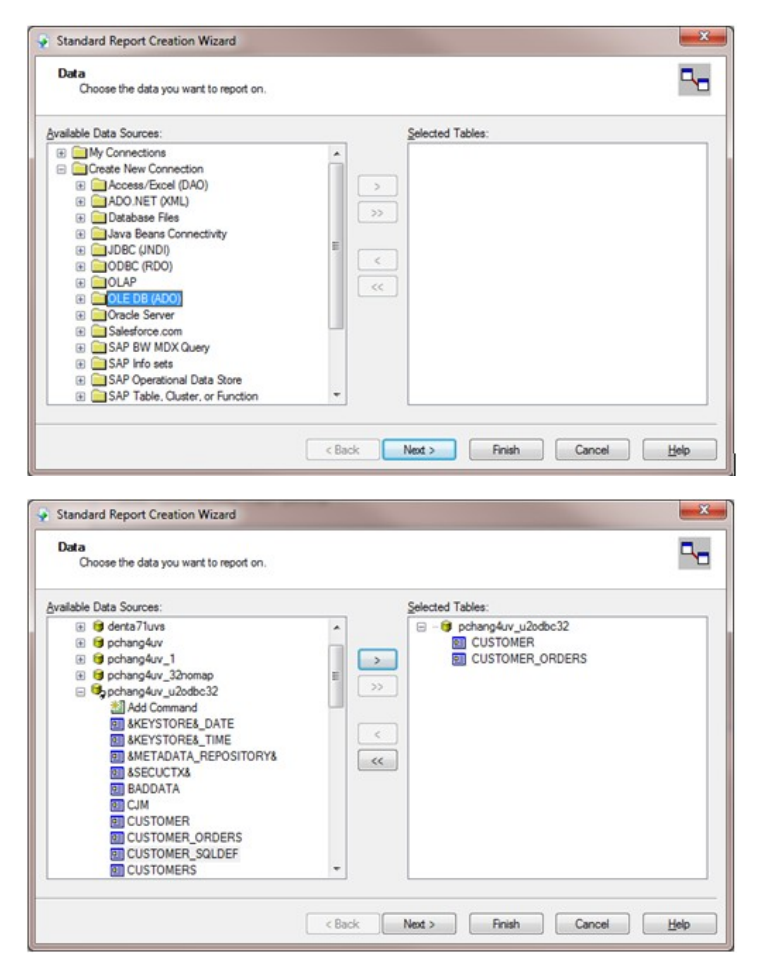

3. Choose the CUSTOMER and CUSTOMER ORDERS tables.

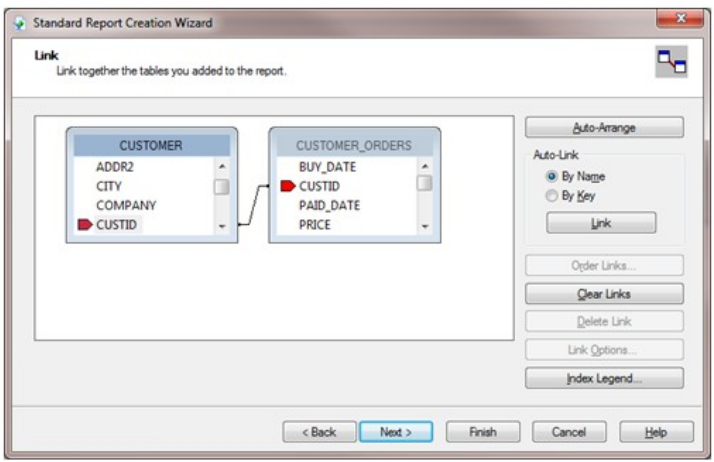

4. Choose all or some fields, then skip all other options to generate a standard Crystal Report. It will generate the INNER syntax error.

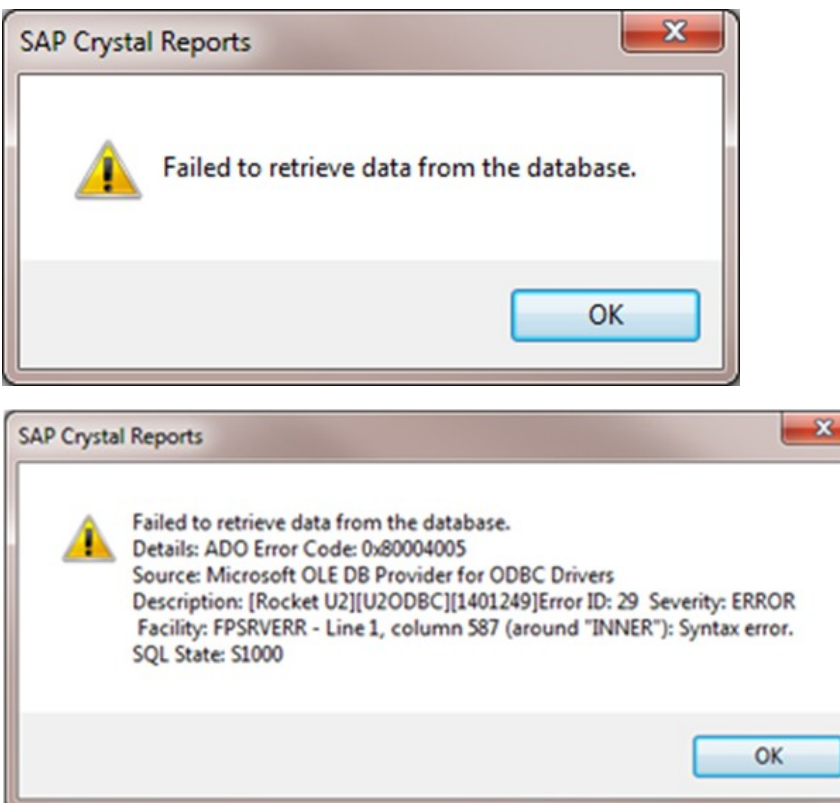

## Solution

The problem can be solved by using the USE\_U2ODBC\_AS\_20=1 environment variable setting. This will force Crystal Reports 2011 to create the simple join syntax.

1. Set the variable using the Windows Advanced system settings.

2. After the USE\_U2ODBC\_AS\_20 variable is set, it can be verified by the DOS "echo %USE\_U2ODBC\_AS\_20%" or "set" commands.

3. Set up the LotusNotesJoinBuilder registry key option. The registry key location will be different based on the Crystal Reports version.

Here are the samples for different Windows environments:

• For a 64-bit Windows 7 machine with 32-bit Crystal Reports 2011:

#### Windows Registry Editor Version 5.00

[HKEY\_LOCAL\_MACHINE\SOFTWARE\Wow6432Node\SAP BusinessObjects\Suite XI 4.0\Crystal Reports\Database\QueryBuilder]

[HKEY\_LOCAL\_MACHINE\SOFTWARE\Wow6432Node\SAP BusinessObjects\Suite XI 4.0\Crystal Reports\Database\QueryBuilder\JoinBuilder] "LotusNotesJoinBuilder"="u2odbc"

• For a 32-bit Windows XP machine with 32-bit Crystal Reports 2011:

[HKEY\_LOCAL\_MACHINE\SOFTWARE\SAP BusinessObjects\Suite XI 4.0\Crystal Reports\Database\QueryBuilder]

[HKEY\_LOCAL\_MACHINE\SOFTWARE\SAP BusinessObjects\Suite XI 4.0\Crystal Reports\Database\QueryBuilder\JoinBuilder] "LotusNotesJoinBuilder"="u2odbc"

#### • For a 64-bit Windows 7 machine with 32-bit Crystal Reports 2008:

#### Windows Registry Editor Version 5.00

[HKEY\_LOCAL\_MACHINE\SOFTWARE\Wow6432Node\Business Objects\Suite 12.0\Crystal Reports\Database\QueryBuilder]

[HKEY\_LOCAL\_MACHINE\SOFTWARE\Wow6432Node\Business Objects\Suite 12.0\Crystal Reports\Database\QueryBuilder\JoinBuilder] "LotusNotesJoinBuilder"="u2odbc"

4. After the USE\_U2ODBC\_AS\_20 variable and the LotusNotesJoinBuilder registry key options are set, you can restart Crystal Reports 2011 to generate a standard report using the Report Wizard option.

#### Here is the sample output with the CUSTOMER and CUSTOMER ORDERS tables:

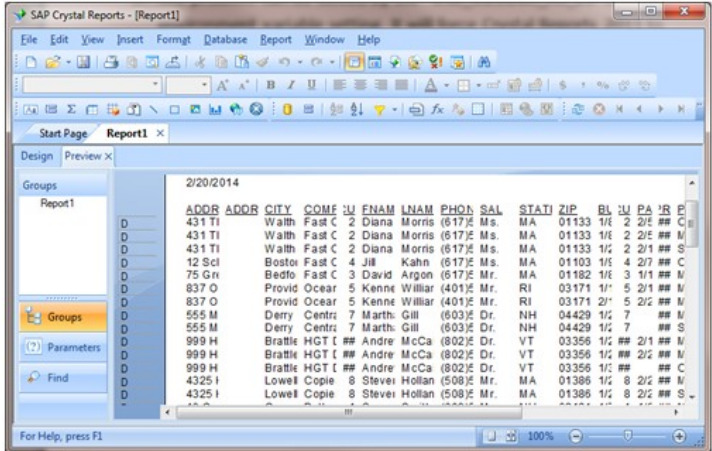

Note: When using the Crystal Reports ODBC (RDO) connection, it only requires the USE\_U2ODBC\_AS\_20=1 environment variable setting. The JoinBuilder registry key setting is not necessary.

Send feedback to u2support@rocketsoftware.com.

# Comments

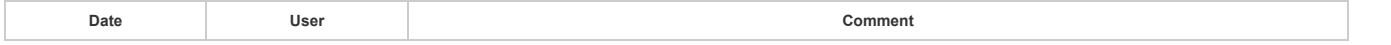

© Rocket Software, Inc. or its affiliates 1990-2015 / RCP 4.0.1